# **Tasveer**

*Release 0.1*

**Feb 05, 2020**

#### Contents:

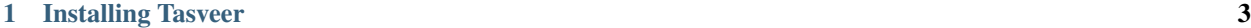

[2 Using Tasveer](#page-8-0) 5

It is a python package to quickly download a few images for testing/validation purposes. The following documentation will guide you through installation and usage of tasveer.

## CHAPTER 1

Installing Tasveer

<span id="page-6-0"></span>First you need to install tasveer on your system using the pip package manager.:

pip install tasveer

This installs the package to your local machine.

### CHAPTER 2

#### Using Tasveer

<span id="page-8-0"></span>After installing tasveer, you need to import it to use in python codes.:

**import tasveer as tsv**

Once this is done, the package can be used under the name 'tsv' in your python code.To initiate the download of images, we use the download funtion in the tasveer module.There are 2 ways to work with this function:

- 1. Without arguments If the function is called without arguments as  $\text{tsv.download}()$ , a prompt asking the following is generated-
	- *Query*: The query for which the images are to be generated. Example, if you enter "chocolates", images of chocolates will be downloaded.
	- *Number of downloads*: The number of images to be downloaded.
	- *Size*: The size of images.
- 2. With arguments The call to the function can also be done as-

```
tsv.download(query="<SEARCH_STRING>", count="<NUM_IMAGES_AS_INT>",width="
˓→<WIDTH>",height="<HEIGHT>")
```
specifying the parameters within the call.

After this,the specified number of images will be downloaded in the current directory under the downloads folder.